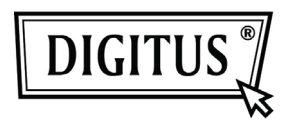

# **16/24 Port Desktop & Rack-mountable Gigabit Ethernet Switch**

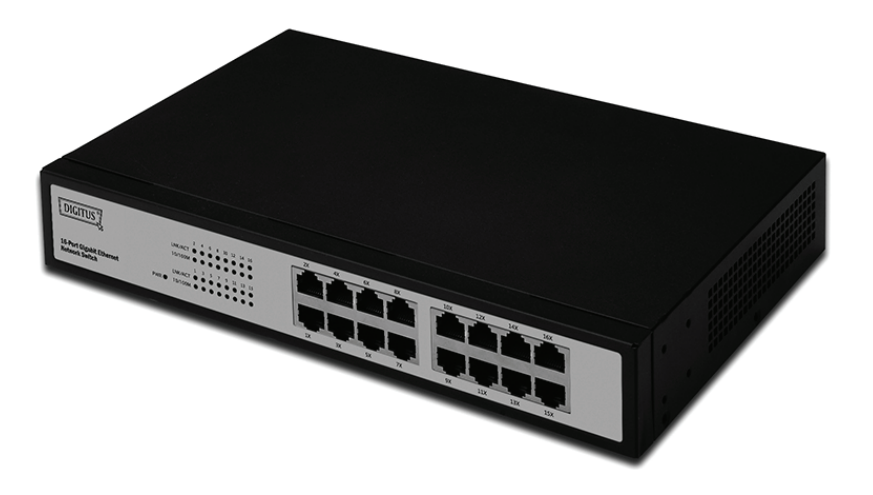

## **Podręcznik użytkownika**

**DN-80100 • DN-80110**

### **Zawartość pakietu**

W pakiecie powinny się znajdować następujące pozycje:

- Przełącznik szybkiego Gigabit Ethernetu 16/24 porty, z możliwym montażem w stojaku
- Zasilacz
- Przewodnik szybkiej instalacji
- Wspornik montażu w stojaku
- Śruba

Sprawdzić, że opakowanie zawiera wszystkie te pozycje. Jeśli brak jest jakiejś pozycji lub jest uszkodzona, to proszę skontaktować się ze sklepem w którym dokonano zakupu.

## **Contents**

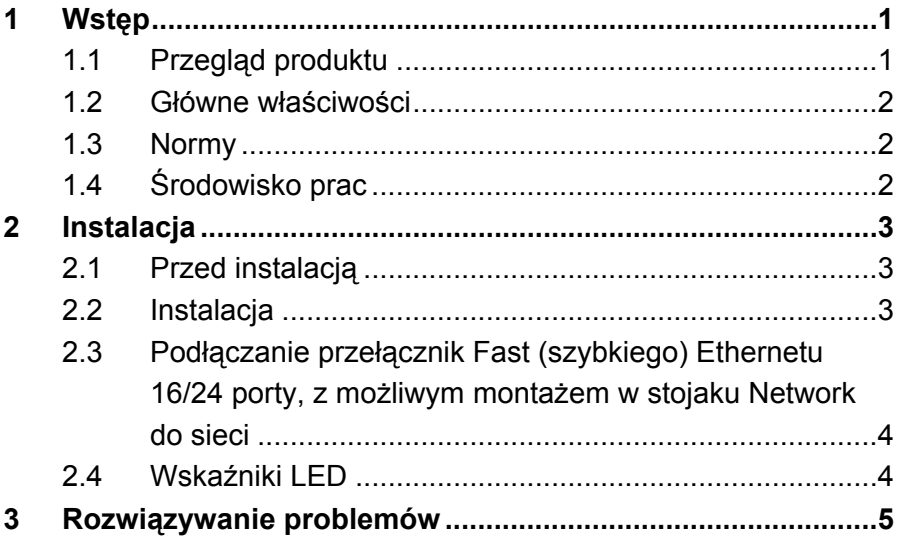

## **1 Wstęp**

Dziękujemy za wybór Przełącznika szybkiego Gigabit Ethernetu 16/24 porty, z możliwym montażem w stojaku.

## **1.1 Przegląd produktu**

Przełącznik Gigabit Ethernet, 16/24 portów zapewnia szybkie płynne przełączanie sieci przewodowych klientom sieci 10, 100 i 1000 Mbps Po umieszczeniu tego przełącznika na jego miejscu w aktualnym hubie grupy roboczej pozwala na aktualizację stacji roboczych z wysokimi wymaganiami do pełnych prędkości gigabitowych, co jest konieczne przy utrzymywaniu łączności z innymi klientami z ich obecnymi prędkościami, lub do zbudowania sieci od podstaw, z właściwymi prędkościami łącza odpowiedniego do wymagań każdego użytkownika. W każdym razie, nadaje się doskonale, do szybkiego przesyłania w sieci dużych projektów graficznych, multimedialnych i innych aplikacji. Posiadając przełącznik Gigabit Ethernet, 16/24 portów można podłączyć istniejącą sieć Ethernet 10/100 do rdzenia serwera Gigabit bez dodatkowego sprzętu. Wszystkie porty mają automatyczne wykrywanie MDI/MDIX, więc instalacja następuje bez problemów. Każdy port niezależnie i automatycznie negocjuje maksymalną prędkość transmisji i tryb pracy, w pełni lub półdupleksowy.

### **1.2 Główne właściwości**

- Zgodny ze specyfikacjami IEEE802.3 10Base-T Ethernet, IEEE802.3u 100Base-TX, IEEE802.3ab 1000Base-T
- Przepustowość przełącznika 32/48Gbps
- 16/24 portów Przełącznik Ethernetu 10/100/1000Mbps TX z automatyczną negocjacją połączenia
- Możliwość półdupleksu / pełnego dupleksu każdym porcie TX (obsługa pełnego dupleksu tylko dla 1000M)
- Standardowe sterowanie przepływu łączności w pełni dupleksowej IEEE802.3x, funkcja zwrotnego ciśnienia przy pracy półdupleksowej
- Obsługuje interfejs TP funkcji Auto MDIX dla automatycznej zamiany TX/RX
- Obsługuje interfejs TP funkcji Auto MDIX dla automatycznej zamiany TX/RX
- Obsługuje tablicę adresowania BK MAC
- Wskaźniki LED prostej diagnostyki i sterowania
- włącz i graj

### **1.3 Normy**

- IEEE 802.3 10Base-T
- IEEE 802.3u 100Base-TX
- IEEE802.3ab 1000Base-T
- IEEE 802.3x sterowanie przepływul

## **1.4 Środowisko prac**

**Temperatura** • 0°do 40°C (praca)

• -20°do 70°C (przechowywanie)

### **Wilgotność**

- 10% do 85%, bez kondensacji (w trakcie pracy)
- 5% do 90% bez kondensacji (przechowywanie)

### **Zasilanie**

 $\cdot$  100 - 240VAC, 50 - 60Hz

## **2 Instalacja**

## **2.1 Przed instalacją**

Ustawienia przełącznika należy wykonać zgodnie z poniższymi krokami:

• Przełącznik Fast (szybkiego) Gigabit Ethernetu 16/24 porty, stołowy z możliwym montażem w stojaku instalować w umiarkowanie chłodnym i suchym miejscu.

Dopuszczalne zakresy temperatury i wilgotności patrz Środowisko pracy

- Instalować przełącznik w miejscu wolnym od silnych zakłóceń elektromagnetycznych, wibracji, pyłu i bezpośredniego naświetlenia słonecznego.
- Pozostawić, dla wentylacji odstęp 10cm po lewej i prawej stronie przełącznika.
- Sprawdzić wizualnie gniazdo zasilania AC, by się upewnić, że jest dobrze przymocowane do zasilacza
- Na przełączniku nie stawiać żadnego innego urządzenia.

## **2.2 Instalacja**

• **Instalacja na stole lub na półce** 

Przed przełącznika instalowaniem na stole lub na półce, należy najpierw przymocować gumowe nóżki, załączone do urządzenia. Przymocować nóżki amortyzujące, od spodu przy każdym narożu urządzenia. Zostawić przestrzeń wentylacyjną pomiędzy urządzeniem a przedmiotami je otaczającymi.

### • **Instalacja w stojaku**

Przełącznik może być montowany w EIA standardowych rozmiarów, który może być umieszczony w szafie okablowania wraz z innym sprzętem. Przy instalacji zamocować dostarczonymi wkrętami wsporniki montażowe (jeden z każdej strony). Przełącznik następnie dokręcić dostarczonymi wkrętami do stojaka.

#### **2.3 Podłączanie przełącznik Fast (szybkiego) Ethernetu 16/24 porty, z możliwym montażem w stojaku Network do sieci**

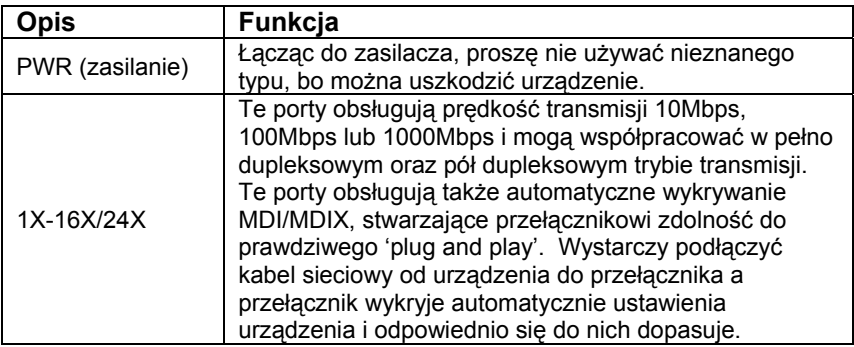

#### **2.4 Wskaźniki LED**

Wskaźniki LED pozwalają na monitorowanie, diagnostykę i rozwiązywanie wszystkich potencjalnych problemów z przełącznikiem, podłączeniami lub dołączonymi urządzeniami.

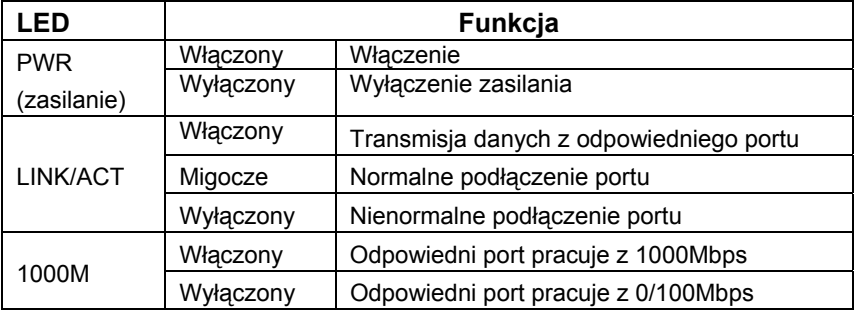

## **3 Rozwiązywanie problemów**

#### **1. Wskaźnik LED zasilania nie świeci się**

• Sprawdzić czy sznur zasilania AC jest dobrze wetknięty. Spróbować wyciągnąć wtyczkę sznura i włączyć ponownie lub do innego gniazdka zasilania.

#### **2. Wskaźnik LED łącza nie świeci się**

- Upewnić się, że konfiguracja sieci podłączonego urządzenia jest poprawna i karta sieciowa oraz sterowniki są zainstalowane poprawnie.
- Sprawdzić połączenia kabli.
- Upewnić się, że odległość pomiędzy przełącznikiem i innymi urządzeniami zgodnymi z IEEE802.3 nie przekracza 100 metrów.

#### **3. Niewłaściwe działanie**

- Sprawdzić status przełączania Ethernet. Jeśli przełączanie Ethernetu jest ustawione w urządzeniu na w pełni dupleksowe ale współpracujące jest ustawione na półdupleksowe, to działanie będzie niewłaściwe.
- Upewnić się, że kabel pomiędzy przełącznikiem i innymi urządzeniami zgodnymi z IEEE802.3 należy do kategorii 5 UTP lub lepszej.

#### **4. Niektóre urządzenia nie mogą nadawać do innych podłączonych do sieci**

- Sprawdzić status LEDów łącza, by się upewnić, że urządzenia są podłączone.
- Upewnić się, że konfiguracje sieci urządzeń są prawidłowe.
- Jeśli trzeba zresetować przełącznik.